Обратите внимание, критерии оценивания для проверки работ в системе «Эксперт» могут быть двух видов:

- в виде ссылки на информацию о критериях оценивания;

- могут находиться внутри задания.

Если на странице «Мои экспертизы» у экспертизы нет ссылки на информацию о критериях оценивания (рис.1), критерий оценивания находится внутри задания (рис.2).

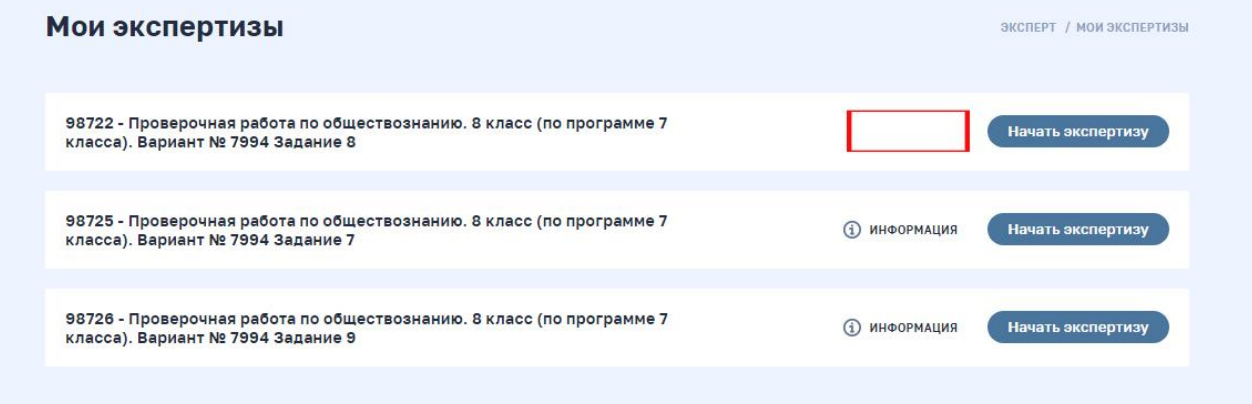

Рис.1

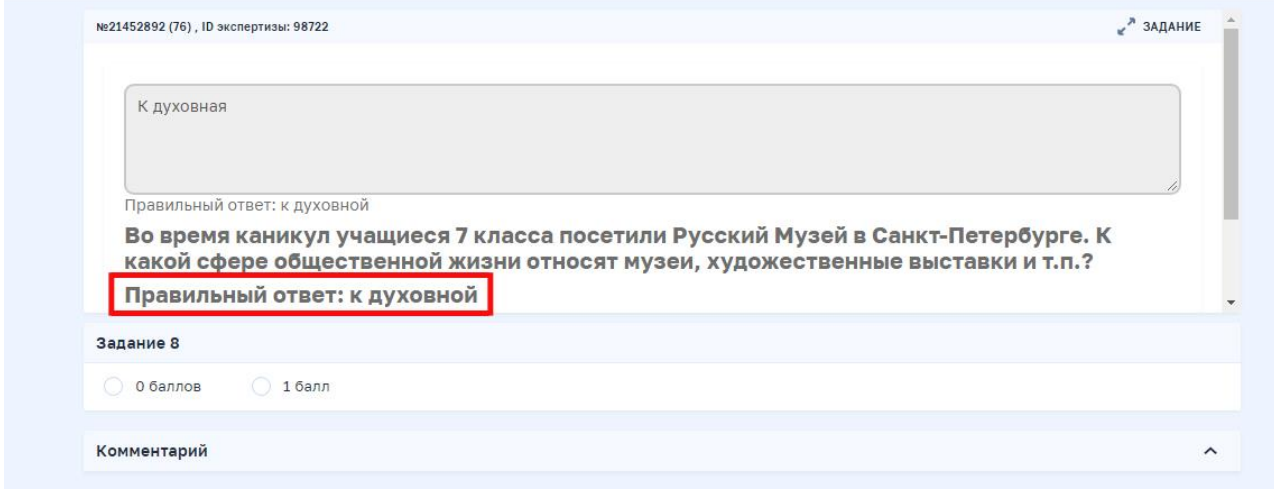

Рис.2

Для того, чтобы увидеть ответ учащегося полностью, Вы можете воспользоваться прокруткой (рис. 3).

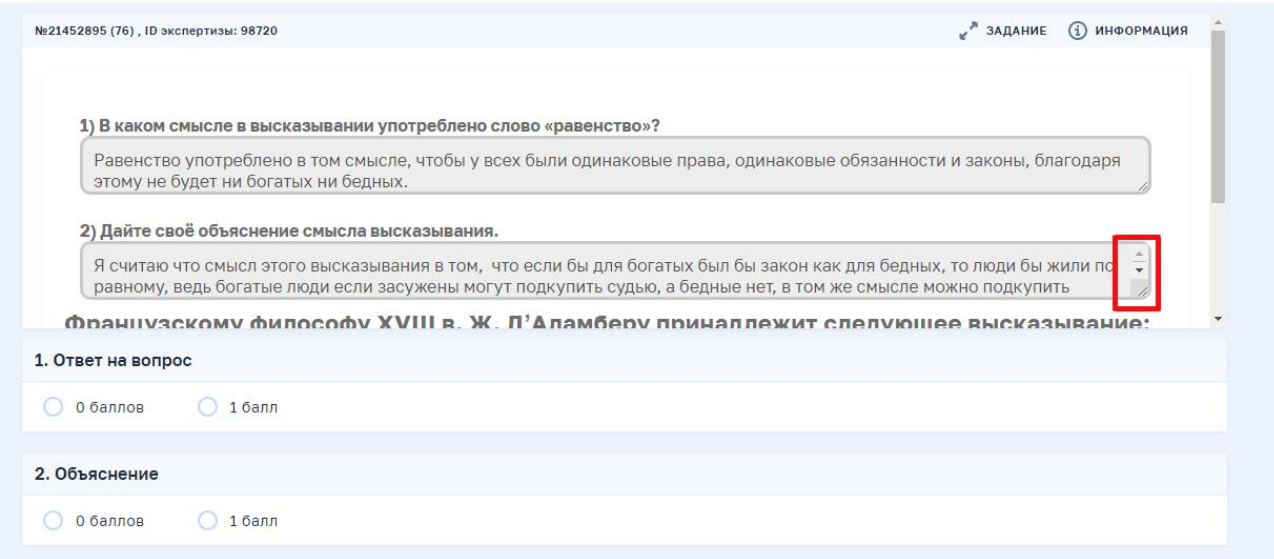

Рис.3

Либо расширить поле ответа, потянув за правый нижний угол поля, как это показано на рис.

4.

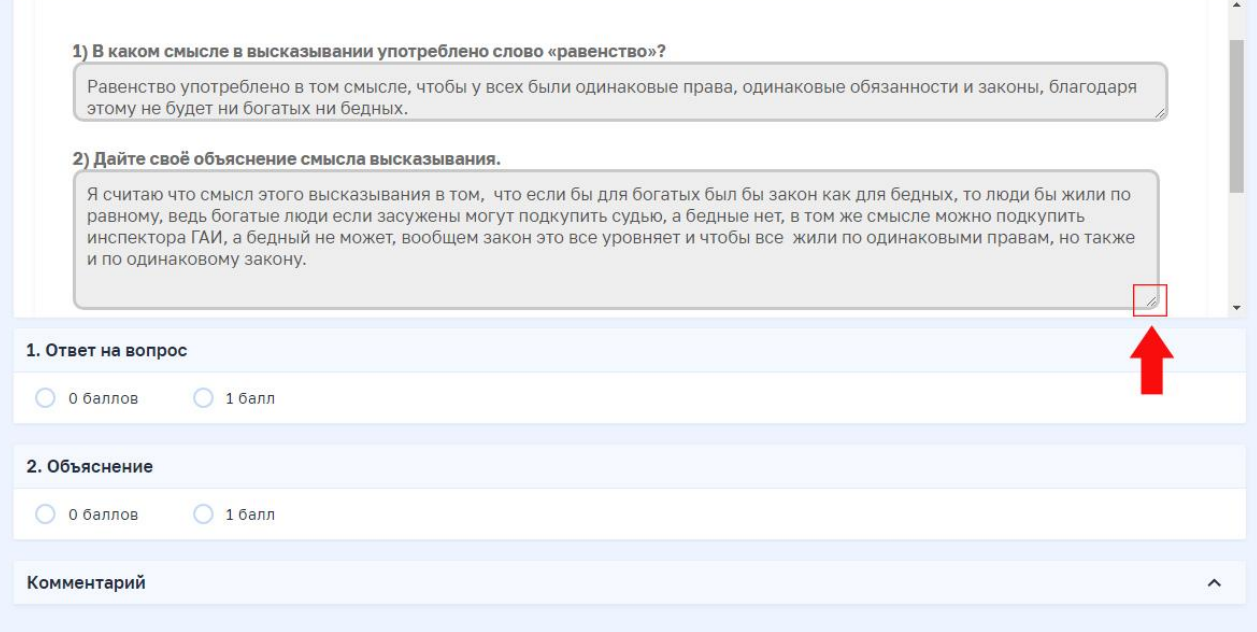

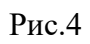